CHAPTER 12 **Tables and Links in HTML**

**A. Multiple choice questions:** 1. Which attribute of the <A> tag is used to specify a name to an Anchor? a. HREF b. NAME c. TYPE d. None of these **Ans.** b. NAME 2. Name the attribute which you used to specify the source of an image. a. WIDTH b. HEIGHT c. SRC d. SOURCE **Ans.** c. SRC 3. The \_\_\_\_\_\_\_\_\_\_\_\_\_\_\_ attribute is used to specify the border colour of a table. a. BCOLOR b. BRCLR c. BORDERCOLOR d. BC **Ans.** c. BORDERCOLOR 4. The \_\_\_\_\_\_\_\_\_\_\_\_\_attribute of the table tag is used to specify the distance between the adjacent cells in a table. a. SPACE b. CS c. CELLSPACING d. none of these **Ans.** c. CELLSPACING 5. The \_\_\_\_\_\_\_\_\_\_\_\_\_attribute of the table is used to specify the distance between the cell content and cell boundary. a. CELLPADDING b. CELLSPACING c. SPACING d. CELL **Ans.** a. CELLPADDING 6. Which TARGET attribute value of the anchor <A> tag is used to specify that a web page is to be loaded in a new window? a. SELF b. BLANK c. PARENT d. TOP **Ans.** b. \_BLANK 7. If we want an image to be the hyperlink, the correct syntax is: a. <img src=image.gif><a href=try.html>click</a> b. <a href=try.html><img src=image.gif>click</a> c. <a href= image.gif ><img src= try.html>click</a> d. <img src= try.html> Ans. b. <a href=try.html><img src=image.gif>click</a> 8. Which attribute tells how many rows a cell should span? a. COLSPAN=n b. ROWSPAN=n c. Both a and b d. None of these **Ans.** b. ROWSPAN=n

- 9. What is CELLSPACING attribute of the TABLE attribute used for?
	- a. It is used to specify the distance between the column-heading and the first row of a column.
	- b. It is used to specify the distance between the cell content of two adjacent cells.
	- c. It is used to specify the distance between the cell content and cell boundary.
	- d. It is used to specify the distance between the adjacent cells in a table.
	- **Ans.** b. It is used to specify the distance between the cell content of two adjacent cells.
- 10. Which tag is used to create a title for a table?

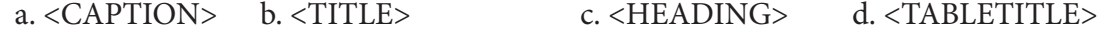

#### **Ans.** a. <CAPTION>

### **B. Fill in the blanks:**

- 1. The  $\langle$ TR $>$  tag is used to insert a table row.
- 2. The **CAPTION** attribute is used to specify the title for the table.
- 3. The BORDER attribute of the TABLE tag is used specify the border size of a table.
- 4. Using the Anchor tag you can define hyperlinks for both **NAME** as well as images.
- 5. To refer to a link to a particular segment of a web page you should specify the name of the Anchor in the HREF attribute preceded by the  $#$  symbol.
- 6. The CELLPADDING attribute of the TABLE tag is used to specify the distance between the cell content and cell boundary.
- 7. Text written with **ALT** attribute appears like a tool tip in Internet Explorer.
- 8. TARGET attribute with <A> tag is used to open a link in a new window.
- 9. The **ALIGN** attribute of the TABLE tag is used to specify the alignment of the table itself.
- 10. The CELLSPACING attribute of the TABLE tag is used to specify the distance between the adjacent cells in a table.

# **C. State whether the following statements are true or false:**

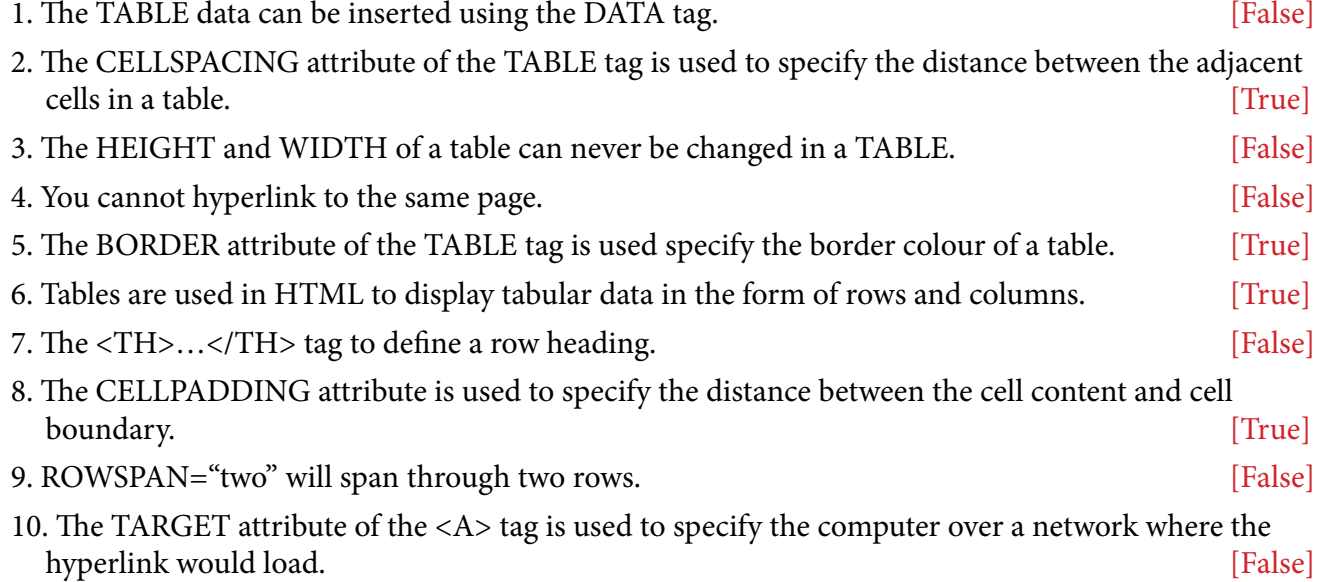

#### **D. Answer the following questions:**

- **1. What is a Table? Define the Table tag to create a table consisting of GREEN background and RED border colour.**
	- **Ans.** Tables are used in HTML to display tabular data in the form of rows and columns. <TABLE BORDER=4 BORDERCOLOR=RED BGCOLOR=GREEN>
- **2. State the difference between the <TD> and <TR> tags.**
	- **Ans.** <TD>…</TD> tag to define a data cell. <TR>…</TR> tag on the other hand is used to define a table row.
- **3. State the function of the <CAPTION> tag that is used with a table.**
	- Ans. <CAPTION>...</CAPTION> tag to define a title or caption for the table.
- **4. State the meaning of each attribute of the table tag:**

#### **<TABLE BORDER=4 BORDERCOLOR=RED WIDTH=600 HEIGHT=200>**

- **Ans.** This is to state that the table should be drawn with a border thickness of 4 pixels, having colour of the border as red, with the width and height of the table as 600 and 200 respectively.
- **5. Write the complete <TABLE>…</TABLE> tag to create a table with the following contents. Ensure that the background of each data cell should have the colour as specified in the corresponding column heading.**

**Ans.**

```
<TABLE>
<CAPTION>Colours</CAPTION>
<TH>RED</TH>
<TH>GREEN</TH>
<TH>BLUE</TH>
<TH>ORANGE</TH>
<TH>CYAN</TH>
<TR><TD BGCOLOR= "RED" WIDTH= "100" HEIGHT= "50"></TD>
<TD BGCOLOR= "GREEN" WIDTH= "100" HEIGHT= "50"></TD>
<TD BGCOLOR= "BLUE" WIDTH= "100" HEIGHT= "50"></TD>
<TD BGCOLOR= "ORANGE" WIDTH= "100" HEIGHT= "50"></TD>
<TD BGCOLOR= "CYAN" WIDTH= "100" HEIGHT= "50"></TD>
</TR></TABLE>
```
# **6. What is the function of the BORDER attribute of the <TABLE> tag?**

**Ans.** The BORDER attribute of a Table is used to specify the thickness of the border of a Table.

- **7. State the difference between BORDERCOLOR and BGCOLOR attributes of a TABLE tag.**
	- **Ans.** The BORDERCOLOR attribute is used to specify the colour of the border of a table whereas

BGCOLOR is used to specify the background colour of a table.

- **8. State the difference between the ALIGN attribute as used with the <TABLE> tag and the ALIGN attribute as used with the <TR> tag.**
	- Ans. The ALIGN attribute of the  $\langle$ TABLE>tag is used to specify the alignment of the entire content of the table. The ALIGN attribute of the <TR> tag supersedes the alignment of the table and therefore aligns only that row.

# **9. How is hyperlink created using the anchor tag?**

Ans. Links are inserted using the anchor tag <A> and ends with the </A> tag. The HREF attribute of the anchor tag is used to define a hyperlink. Using the HREF attribute you can specify the address of the web page you are linking to.

For example the statement

<A HREF= "http://www.google.com"> This will lead you to the Google website </A>

The hypertext This will lead you to the Google website is shown in blue and underlined to show that it is a hyperlink. Clicking on it will lead you to the URL www.google.com

# **10. What is CELLSPACING and CELLPADDING attribute of the <TABLE> tag used for?**

**Ans.** The CELLPADDING attribute of the TABLE tag is used to specify the distance between the cell content and cell boundary. The CELLSPACING attribute of the TABLE tag on the other hand is used to specify the distance between the adjacent cells in a table.

# **E. Application-based question:**

**Observe the following web page and write the HTML code to generate it.**

### **Global Warming**

**Global warming is the observed century-scale rise in the average temperature of Earth's climate system.**

**Since the early 20th centure, the global air and sea surface temperature has increased about 0.8° (1.4 °F), with about two-thires of the increase occurring since 1980. Initial causes of temperature changes:**

- **Greenhouse gases**
- **Particulates and soot**
- **Solar Activity**

**Observed and expected environmental effects**

Natural systems | Ecological systems | Long-term effects | Large-scale and abrupt impacts

**For more details**

**Note the following points while generating the web page:**

- **• Title of page is "Global Warming"**
- **• Link colour is green**
- **• Font style for the page is Arial**
- **• Heading of the page is blue**
- **• Image used is "warming.png"**
- **• Table border is 2px and border colour is red**
- **• Use links as:**
	- **o For Greenhouse gases as one.html**
	- **o For Particulates and soot as two.html**
	- **o For Solar activity as three.html**
- **• E-mail id for bottom message is abc@xyz.com**

### **Ans.**

```
<HTML>
<HEAD>
<TITLE>Global Warming</TITLE>
<BASEFONT FACE="Arial">
</HEAD>
<BODY LINK= "GREEN">
<H1 ALIGN= "CENTER"><FONT COLOR= "BLUE">Global
```
Warming</FONT></H1>

```
<P ALIGN= "JUSTIFY">
```
Global warming is the observed century-scale rise in the average temperature

of Earth's climate system.

 $<$ /P>

<P ALIGN= "JUSTIFY">

Since the early 20th century, the global air and sea surface temperature has increased about 0.8 & deg C (1.4 & deg F), with about two-third of the increase occurring since 1980. Initial cause of temperature changes:

 $<$ /P>

<IMG SRC= "warming.png" ALT= "beautiful rose" STYLE= "FLOAT:RIGHT;">

<UL TYPE= "SQUARE">

<LI><A HREF= "one.html">Greenhouse gases</A>

<LI><A HREF= "two.html">Particulates and soot</A>

<LI><A HREF= "three.html">Solar Activity</A>

 $<$ /UL>

<TABLE BORDER= "2">

<CAPTION>Observed and expected environmental effects</CAPTION>

 $<$ TR $>$ 

<TD>Natural systems</TD>

<TD>Ecological systems</TD>

<TD>Long-term effects</TD>

<TD>Large-scale and abrupt impacts</TD>

 $<$  /TR>  $\,$  $<$ /TABLE>  $\alpha$ href= "mailto:abc@xyz.com">For more details</a>  $<$  /BODY  $>$  $<$  /HTML>  $\,$